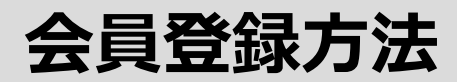

## 新規登録 STEP 1

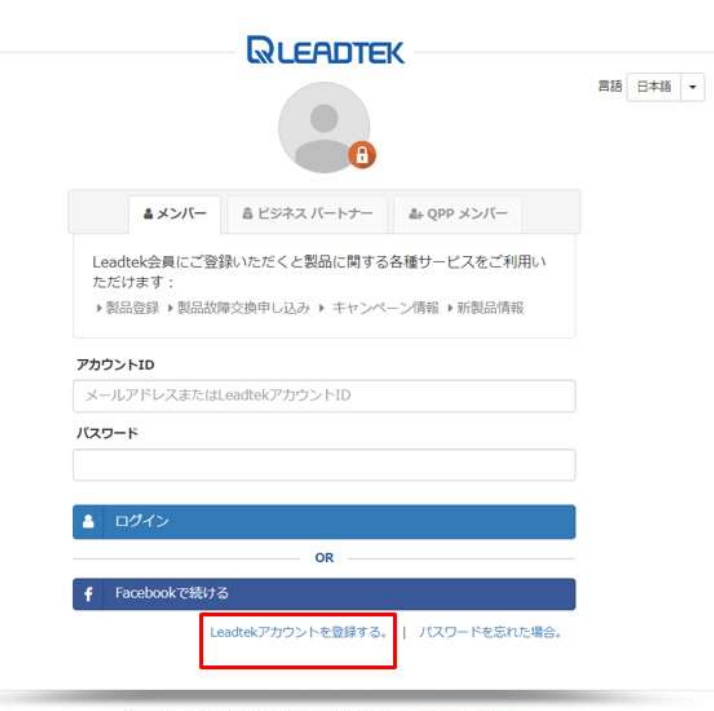

© 2022 Leadtek Research Inc. copyright | プライバシーポリシー

Leadtekホームページから「Leadtekアカウント登録す る」をクリックします。

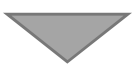

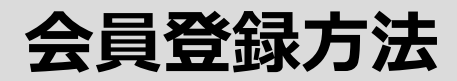

## 会員情報のご入力 STEP 2 会員情報の

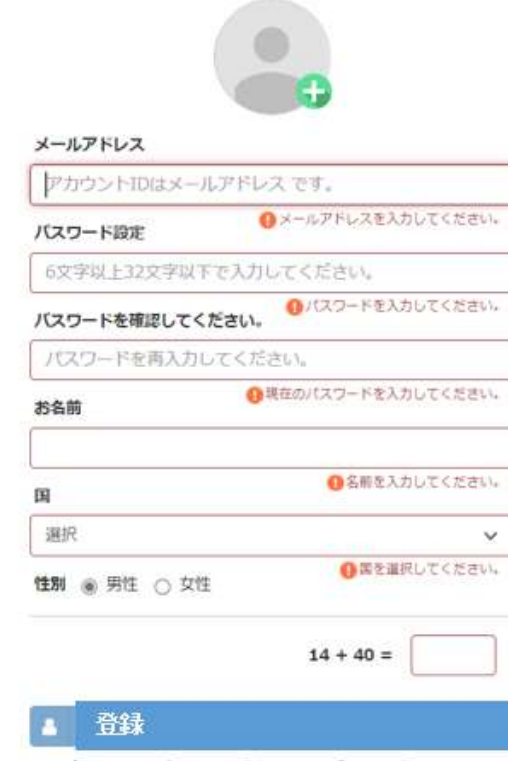

◎ プライバシーボリシーをご確認の上、「登録」ボタンを押して ください。[プライバシーボリシー]

富語 日本語 →

#### 必須項目を入力し、「登録」をクリックします。

### 会員登録方法

# **STFP**

×

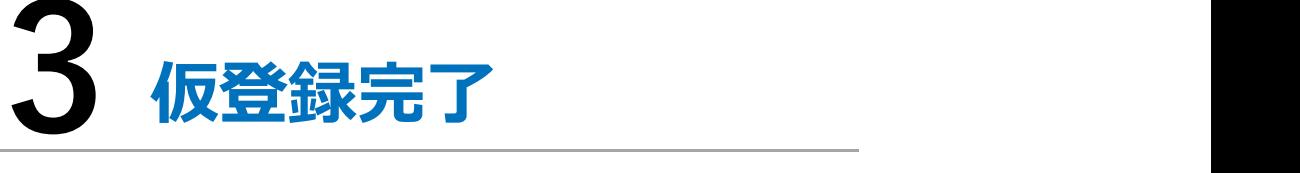

#### 認証コードを入力してください。

- ●会員登録いただきありがとうございます。入力されたメー ルアドレスに認証コードをお送りします。
- メールに記載された認証コードを入力してください。
- アカウントの変更に ココをクリックしてください。

#### 仮登録が完了します。

認証コードがご登録されたメールアドレスにお送りしま す。

・メールが迷惑メールフォルダに入ってしまう場合がご ざいますので、ご注意ください。

・メールが届くまでに多少時間をいただく場合がござい ます。ご了承ください。

#### 認証コード

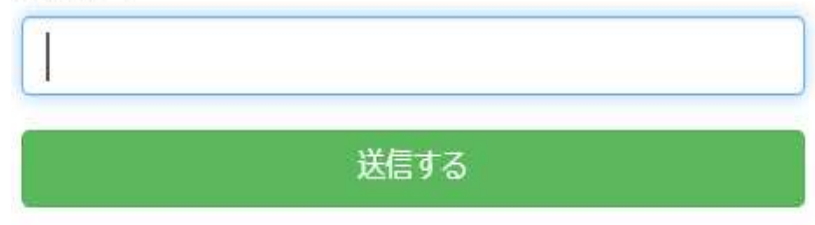

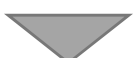

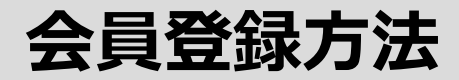

## 登録完了 STEP 4 登録完了

 $\times$ 

会員登録完了

認証が完了すると自動で画面が切り替わり、会員登録は 完了です。

A アカウントが有効になりました。

# **STFP**

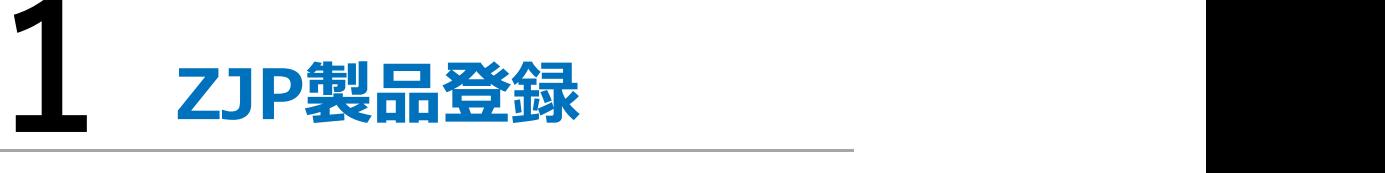

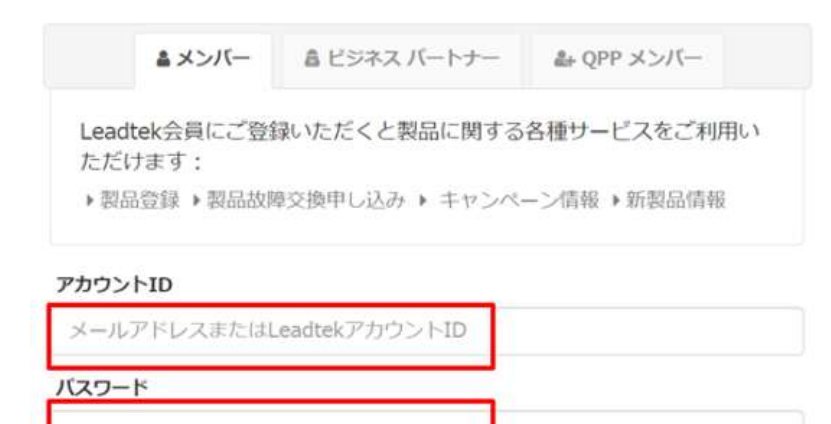

STEP<br>**1 2JP製品登録**<br>Leadtek アカウントとパスワード<br>を入力してログインします。 を入力してログインします。

#### ▲ 今すぐにログイン

OR Facebookで続ける

Leadtekアカウントを登録する。 | バスワードを忘れた場合。

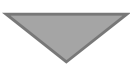

## ロクイン しゅうしょう しんじょう STEP 2 ログイン

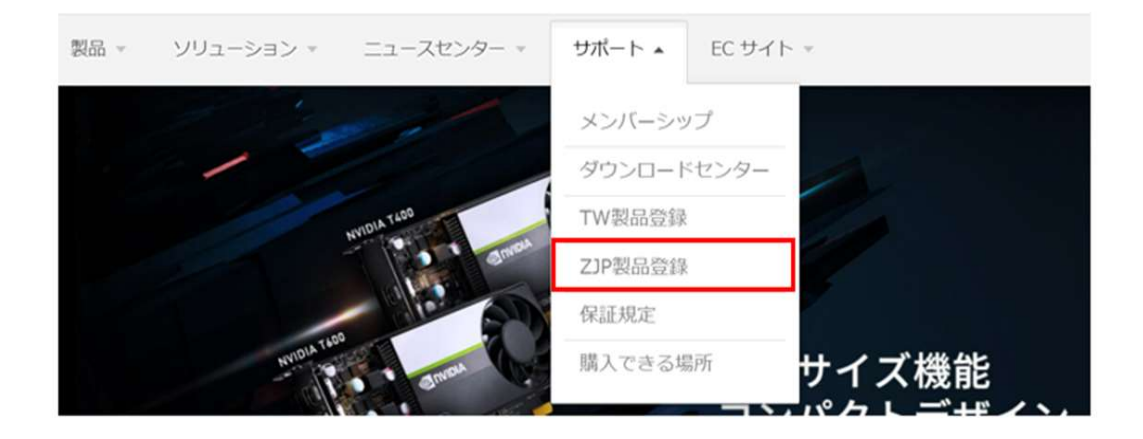

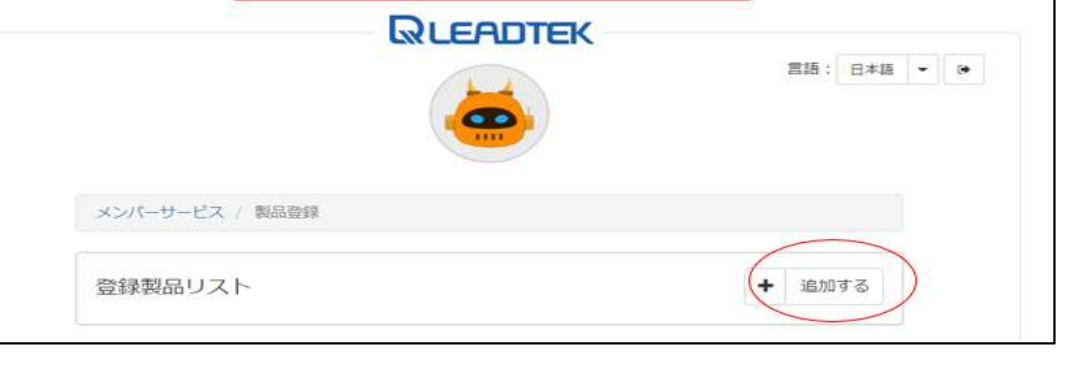

#### 「メンバーサービス」→「サポートメニュー」 より、「ZJP製品登録」をクリックします。

#### 「追加する」をクリックします。

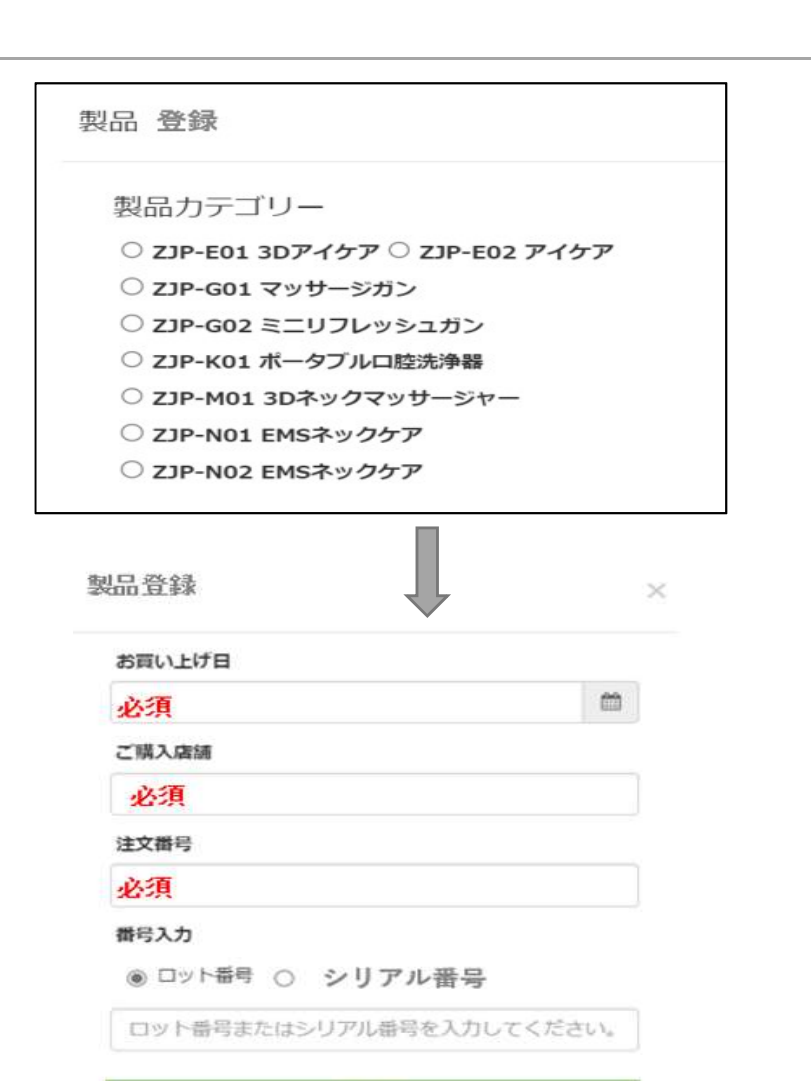

登録

3 zJP製品情 「製品カテゴリー」から登録する製品を選択、必須項 目をご入力ください。入力内容をご確認の上、「登 録」をクリックしてください。 ※ 必須項目は必ずご入力ください。 ※店舗でお買い上げした場合は、注文番号を保証書貼 り付け用レシートに記載された番号をご入力ください。 ※Webサイトからご購入された場合は、商品の送り状 に記載された着荷日をお買い上げ日とさせていただき ます。 しゅうしょう しゅうしょう

STEP **STEP** 

※製品パッケージにバーコードとロット番号. シリア ル番号が記載されております。番号をご確認の上ご入 力ください。

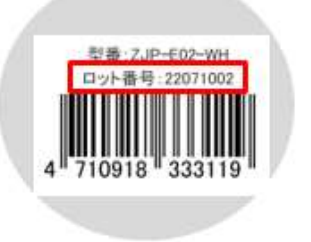

ZJP製品情報のご入力

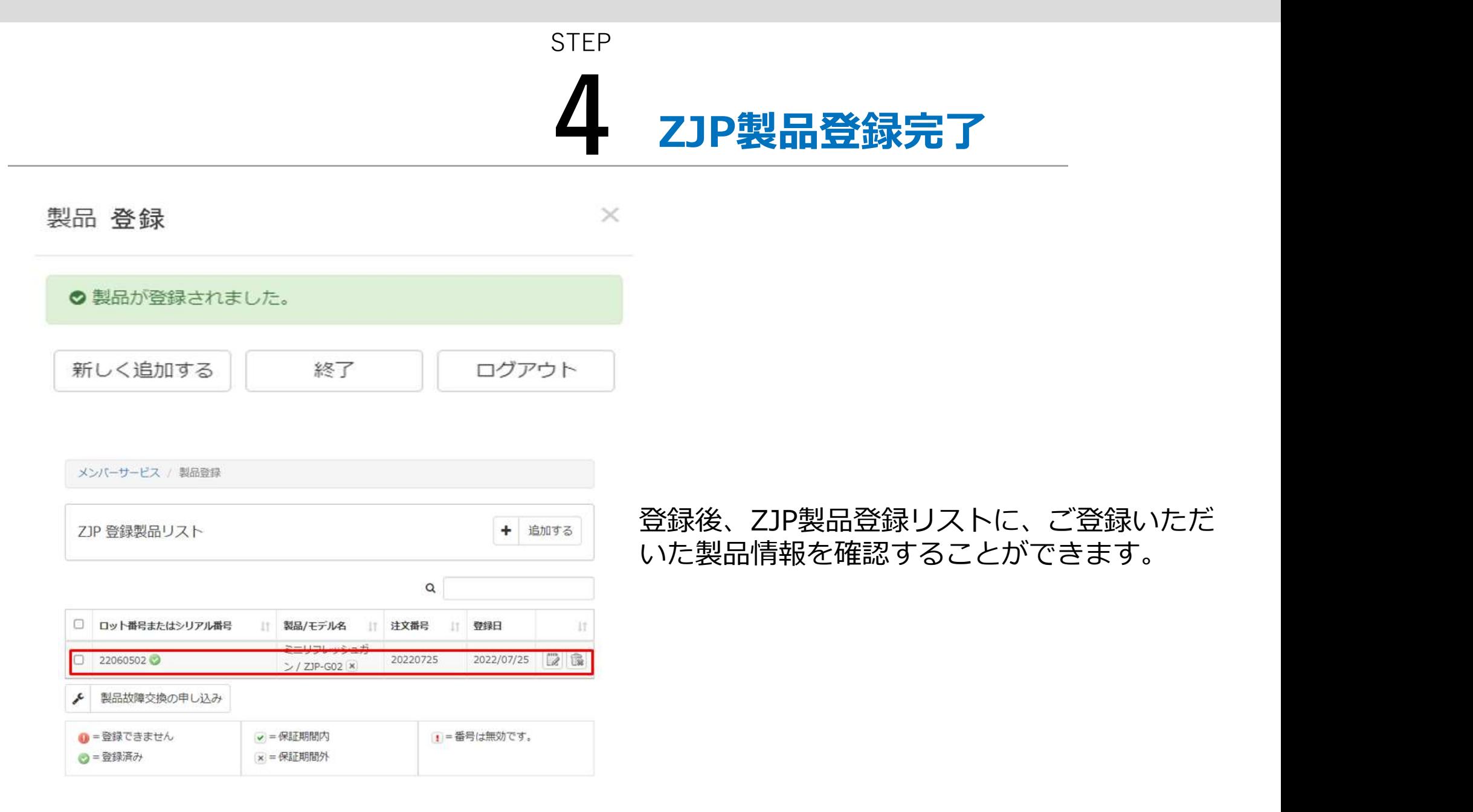

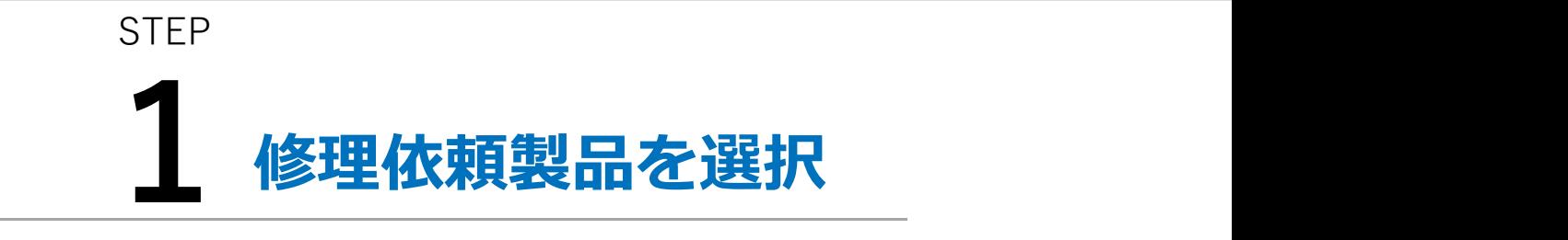

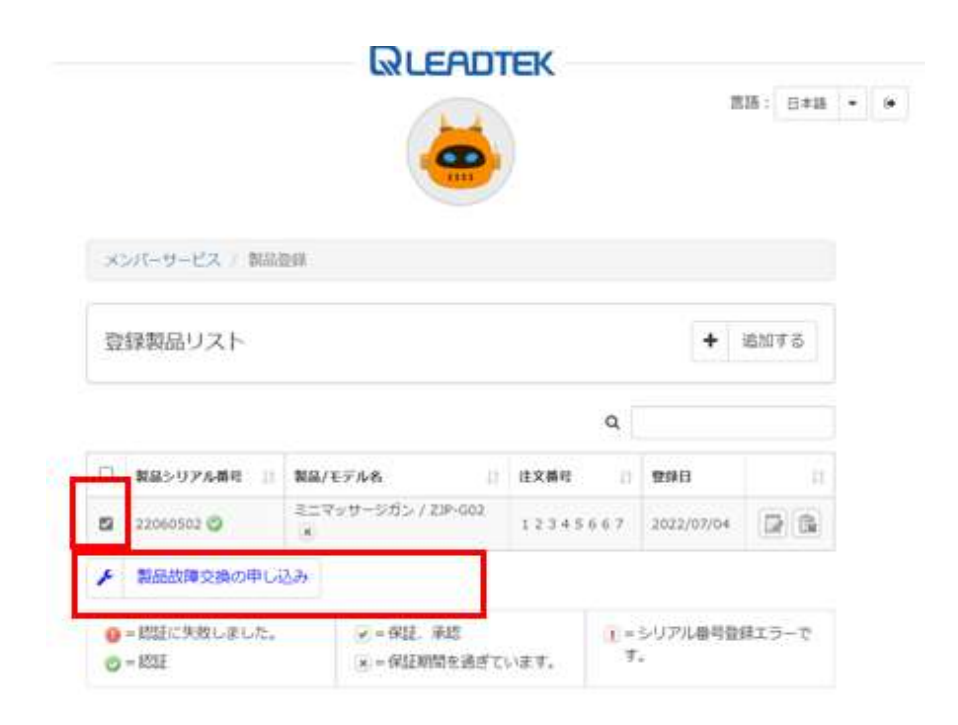

登録済みリストから修理依頼を行う製品を選択、 「製品故障交換の申し込み」をクリックします。

© 2022 Leadtek Research Inc. copyright | プライバシーボリシー

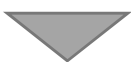

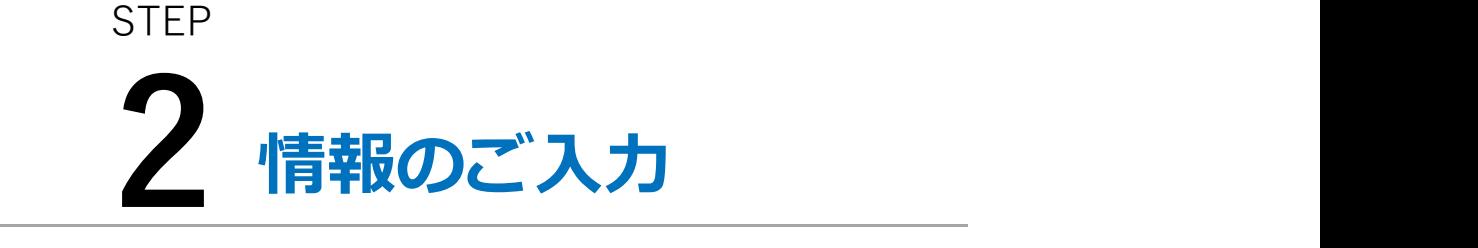

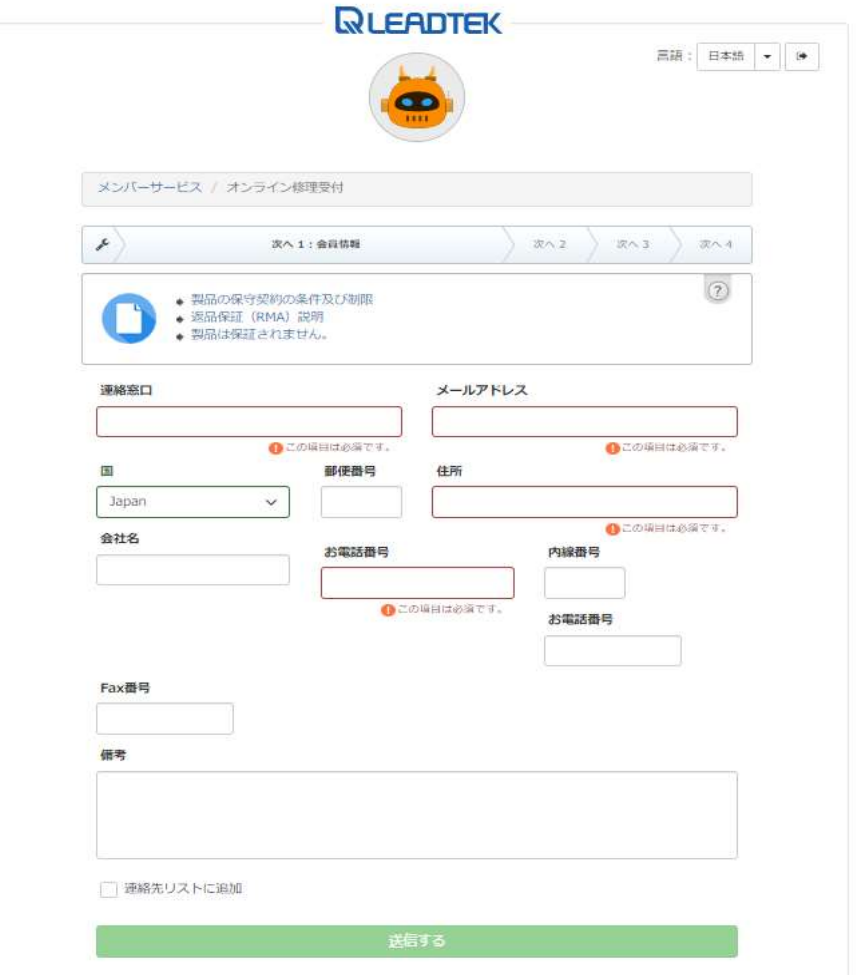

お客様情報をご入力ください。 ※必須項目は必ずご入力ください。 情報に誤りがある場合、受け付けられませんの でご注意ください。

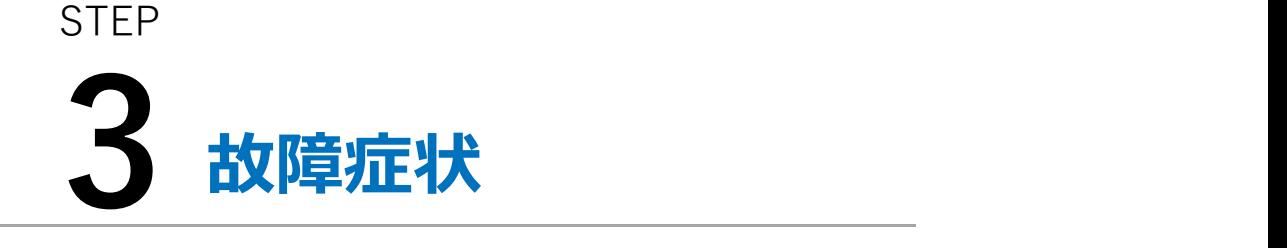

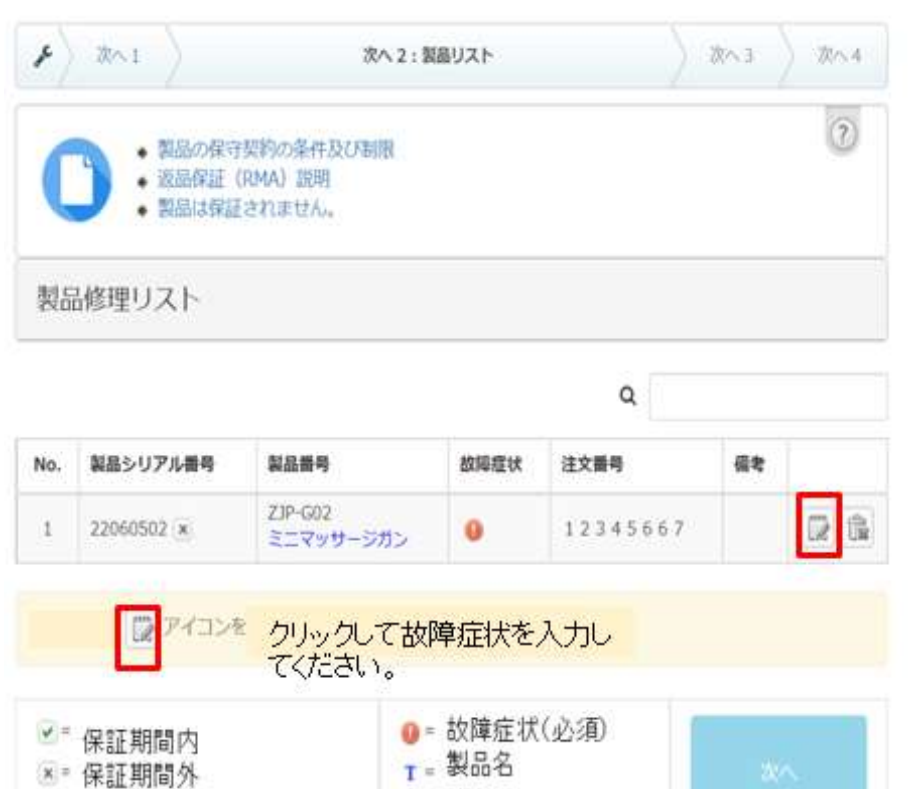

コ゠シリアル番号は無効で

故障症状をご入力して、「次へ」をクリックしま  $\overline{g}$ ,  $\overline{g}$ 

※故障症状は必ずご入力ください。

ご入力内容は製品到着後確認させていただき ます。

#### **STFP**

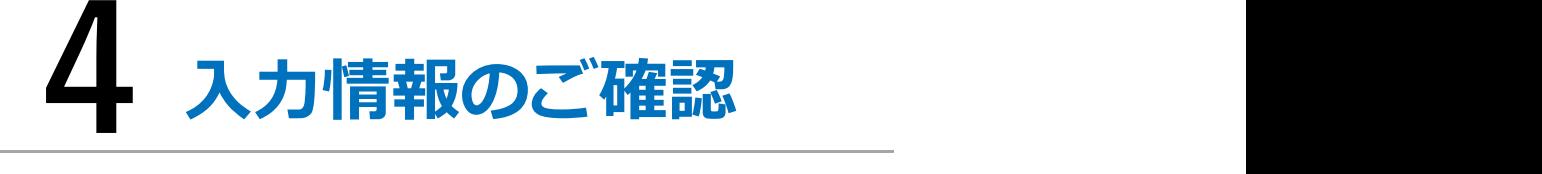

#### メンバーサービス / オンライン修理受付  $\mathcal{L}$   $\mathbb{R} \setminus 1$   $\mathbb{R} \setminus 2$ 次へ3:チェック **次へ4**  $\odot$ ● 製品の保守契約の条件及び制限 ◆ 返品保証 (RMA) 説明  $\bullet \quad \overline{\mathcal{B}}\mathcal{B}\mathcal{B}\mathcal{C}\mathcal{C}\mathcal{B}\mathcal{B}\mathcal{B}\rightarrow 0\quad \ \ \mathcal{B}\mathcal{C}\mathcal{A}\ .$ 連絡先 連絡窓口 leica メールア leica08025@yahoo.co.jp ドレス 郵便番号 国 Japan 住司 美浜区 お電話番 08067894733 号 内线器号 お電話番 号  $\overline{a}$ 借金 **Fay番号**

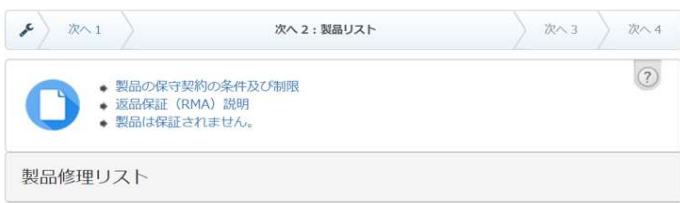

#### $\mathsf Q$ No. 製品シリアル番号 製品番号 故障症状 注文番号 備考  $ZIP-G02$  $2E$ 1 22060502 ×  $\ddot{\mathbf{0}}$ 12345667 ミニマッサージガン

#### ■アイコンを タップして、情報を入力してください。

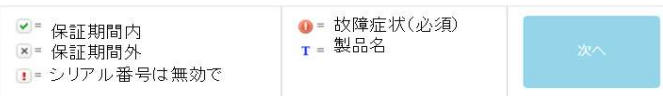

#### ☆保証支払協定期間

- ↑ 保証期間中、お客様の修理依頼品の状態、故障部分、あるいは弊社の事情により、修理に よる対応が不可能と判断した場合、弊社が進定する同等程度の機能・性能を有する製品と 修理依頼品との交換をもって、本サービスの提供を行う場合がある。
- + 本サービスにより、部品交換の際に取り外した部品をリサイクルや分析などのために 弊社 の任意の判断で回収することができる。
- ↑ お客様のお取り扱い方法やご使用方法 条件が不満切と判断される場合は無償交換 修理の 対象外となります。
- ↑ 保証期間外の修理は有償となります。
- ↑ 製品に異常が発見されない等で未修理返却となった場合は、検査料金をご講求させていた だきます。また
- ↑ 生産中止となる製品または修理や交換が不可能な場合は、弊社は保証サービス期間の確認 及び承認する権利を留保します。
- ! 棚包材料、ギフトは保証の対象外です。

申し込み内容を確認してください。返送日を選択して、利用規約に同意の上に「送信」ボタノを押してください。

#### 不具合製品返送する際に、輸送時の衝撃に耐えられるよう製品の梱包は厳重にお願いいたします。 ※製品の相 包不備による輸送途上の故障、破損等について、弊社での責任は負いかねます

#### 故障品返送日 简 □判用規約に関意する。 送信する

#### 返送日を選択して、利用規約に同意の上に「送信す る」をクリックしてください。

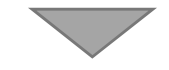

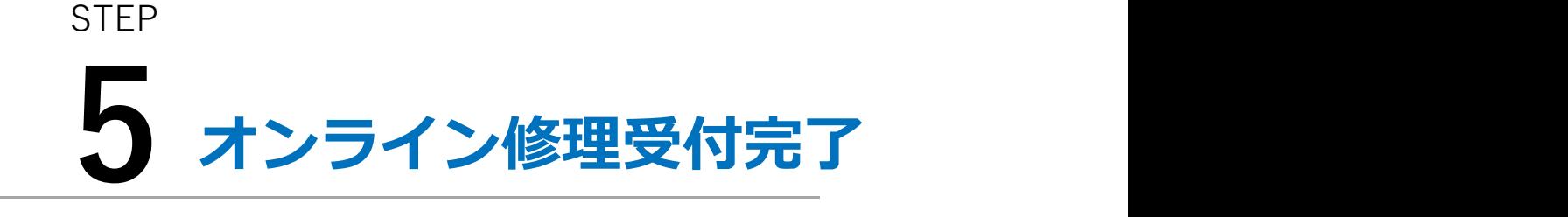

お申し込み内容を確認後、お客様のメールアドレスに 「お知らせメール【Leadtelオンライン修理】」にてご連絡いたします。

不具合品の返送 スタックス しょうかい **STFP** 6 不具合品の

メールに記載された梱包方法と送り先を確認し、 不具合製品のご返送をお願いいたします。 ※初期不良の発送に限り、お送りいただく送料 はお客様にてご負担をお願いいたします。

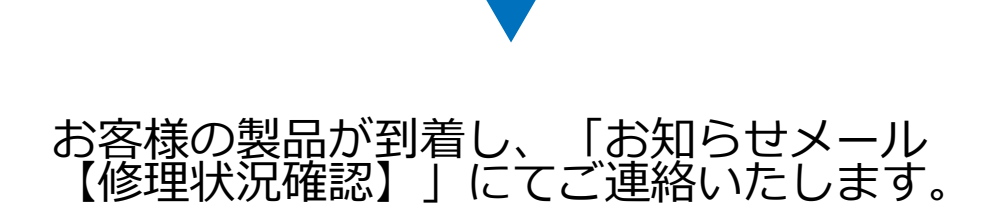

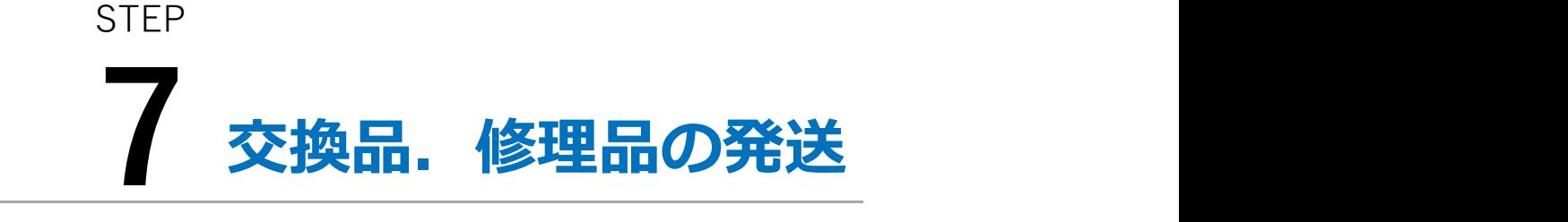

宅配便にて交換品.修理品を発送する際、「お知らせメール【修理 状況確認】」にてご連絡いたします。